**CREATED B** SYED OMAR FARUK TOA BARBORA VYKLICKA

GENERAL

GUIDE

Zoom

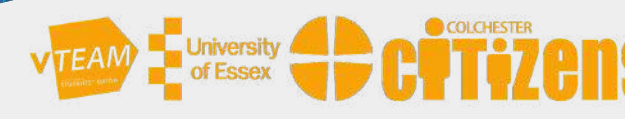

# USING ZOOM VIA WHATSAPP

## Using Zoom from WhatsApp

#### Why use Zoom from WhatsApp?

Using Zoom from WhatsApp is more comfortable; you do not need to log in to your email to get the meeting invitation. And several scams are going on with the URLs of Zoom sent over emails. So, clicking an invitation link from WhatsApp is much safer; since you know the person personally.

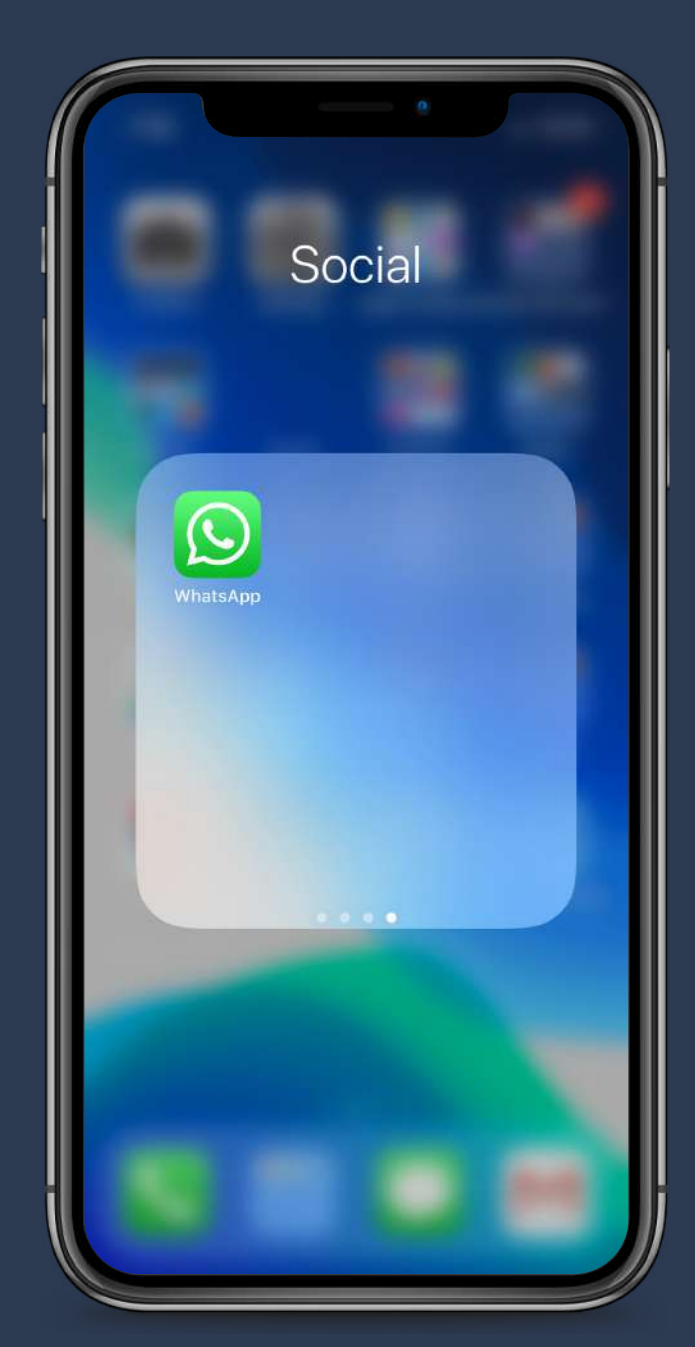

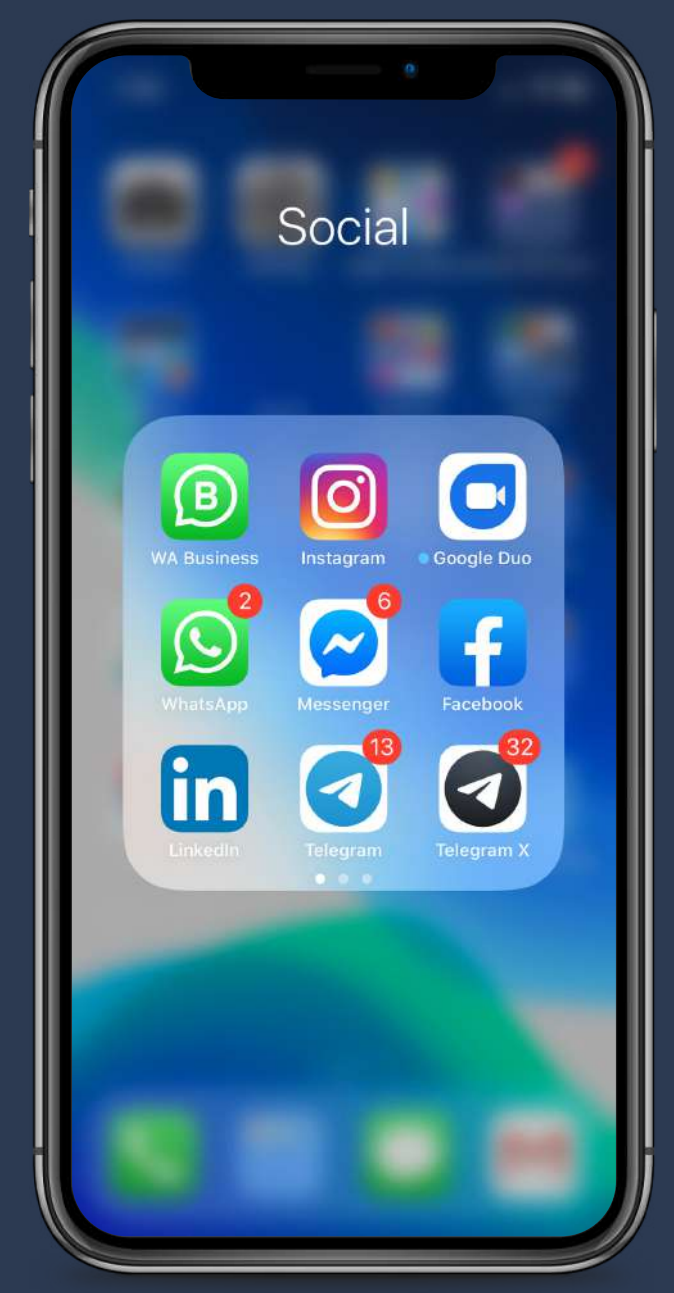

#### Using WhatsApp from Phone

To get started open WhatsApp on your phone.

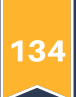

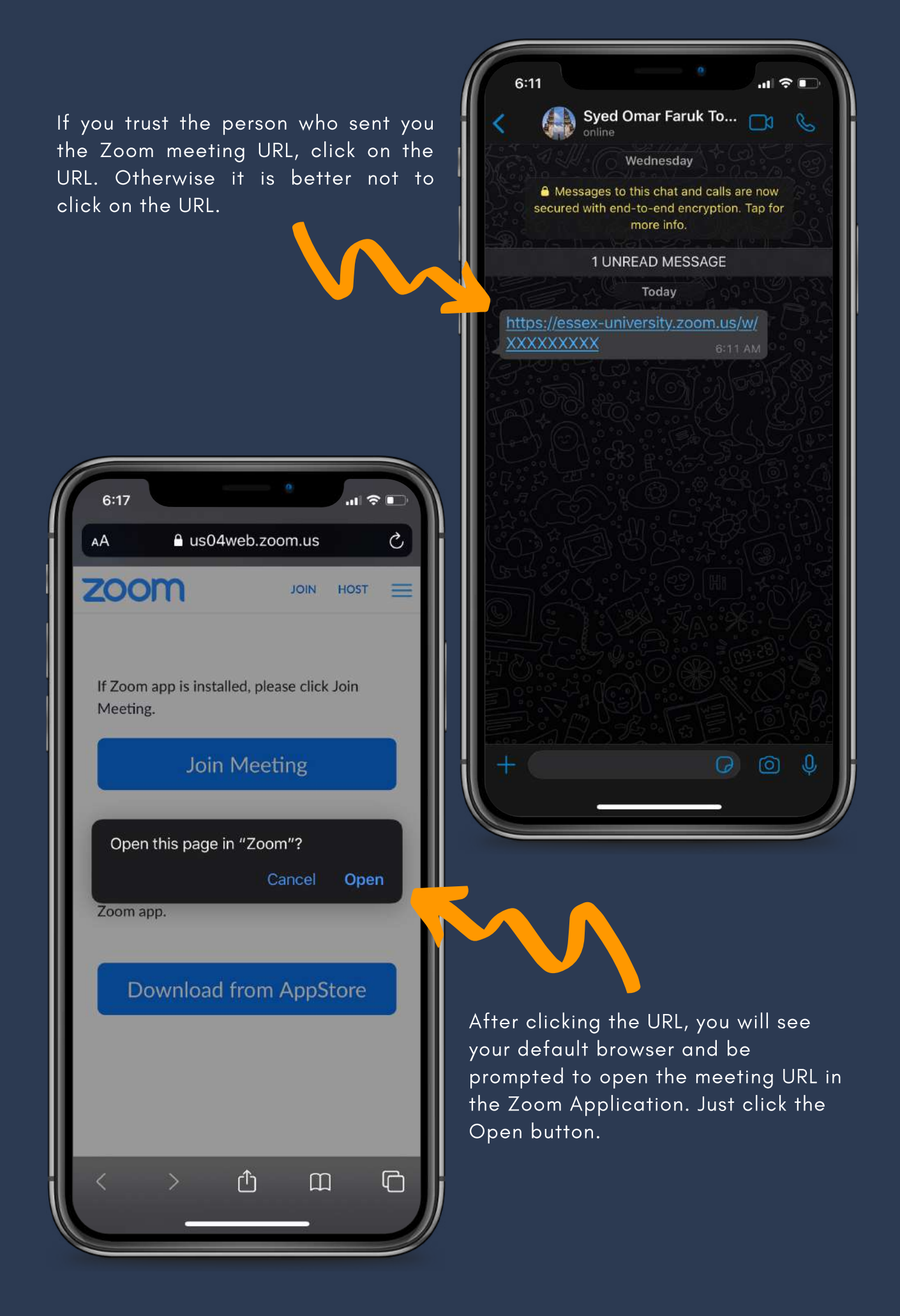

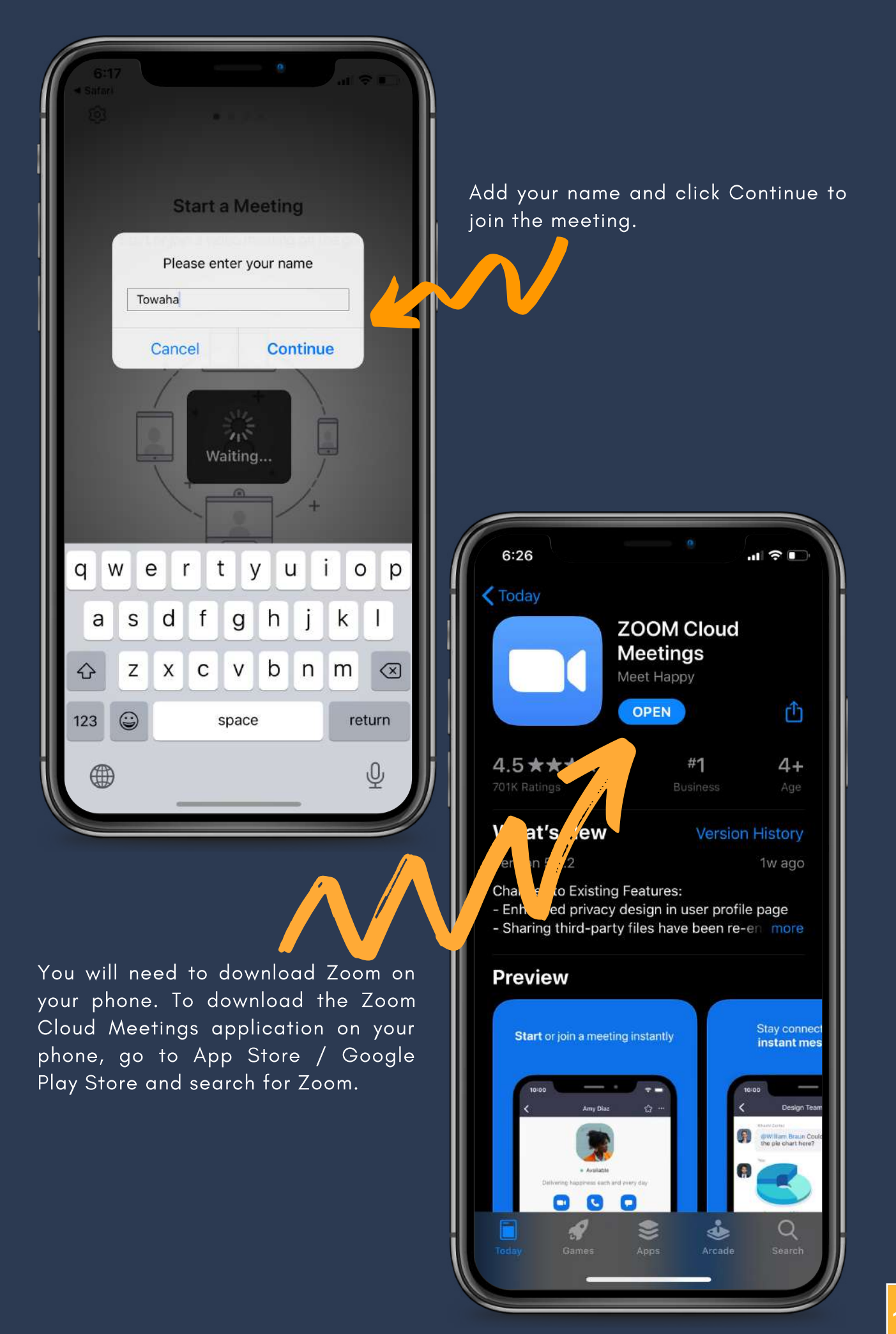

### Using WhatsApp from Computer

Go to https://web.whatsapp.com and scan the QR code with your phone; From phone go to WhatsApp - > Settings ->WhatsApp Web / Desktop and scan the PC's QR code with your phone

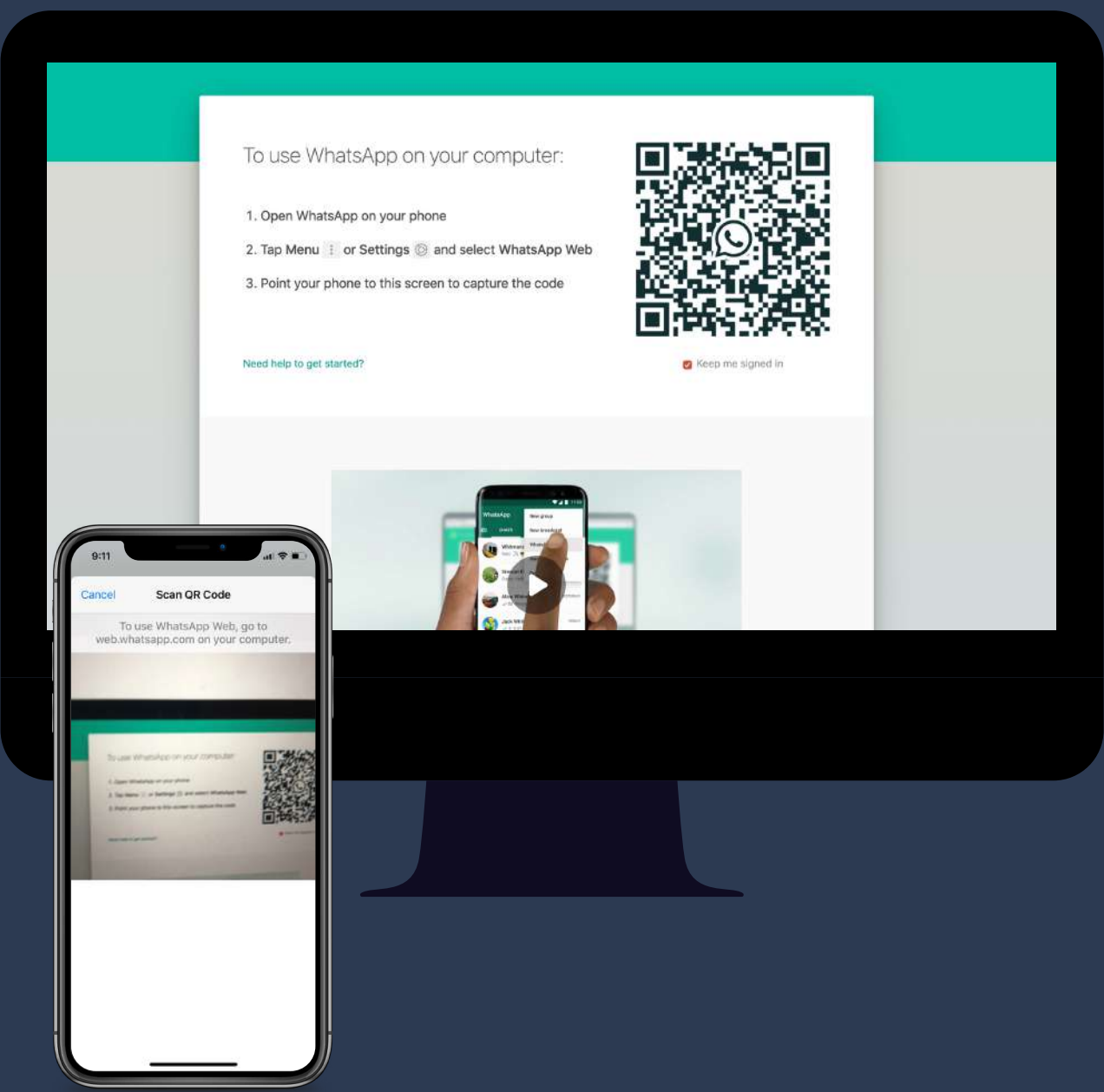

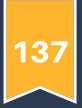

All your chats will be synced to your PC now. You should not disconnect your phone from the internet, and if you do, your chat/conversations will be interrupted too;

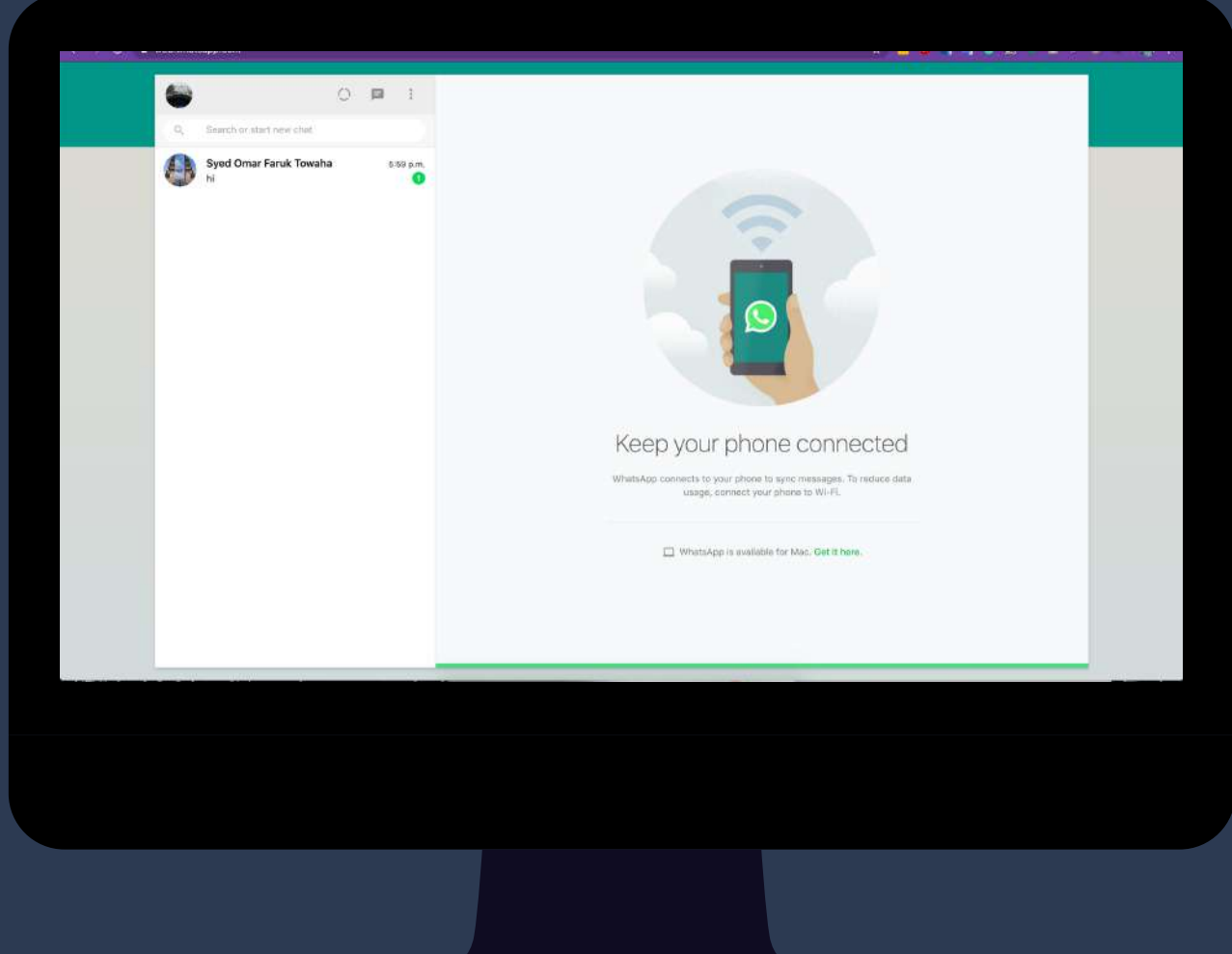

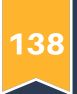

When you get a meeting invitation on WhatsApp, all you need to do is check the URL and click on it; If the URL looks suspicious, then refrain from clicking and ask the senders to double-check the URL they sent;

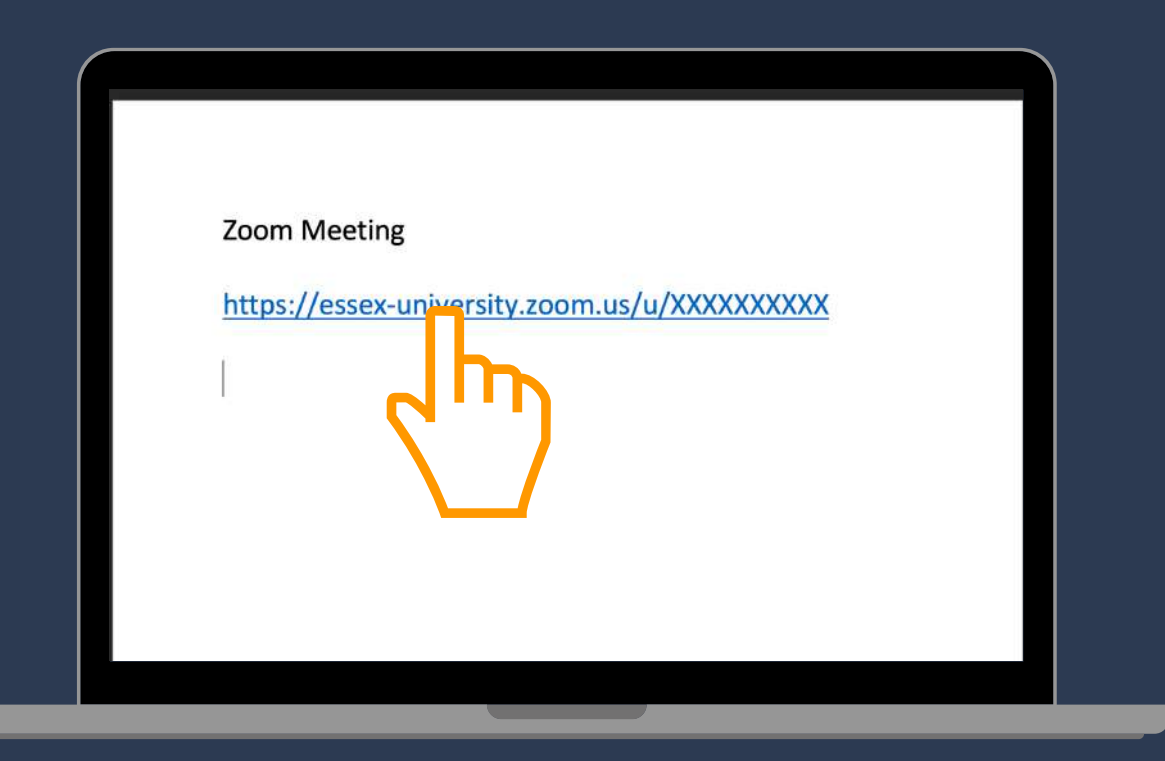

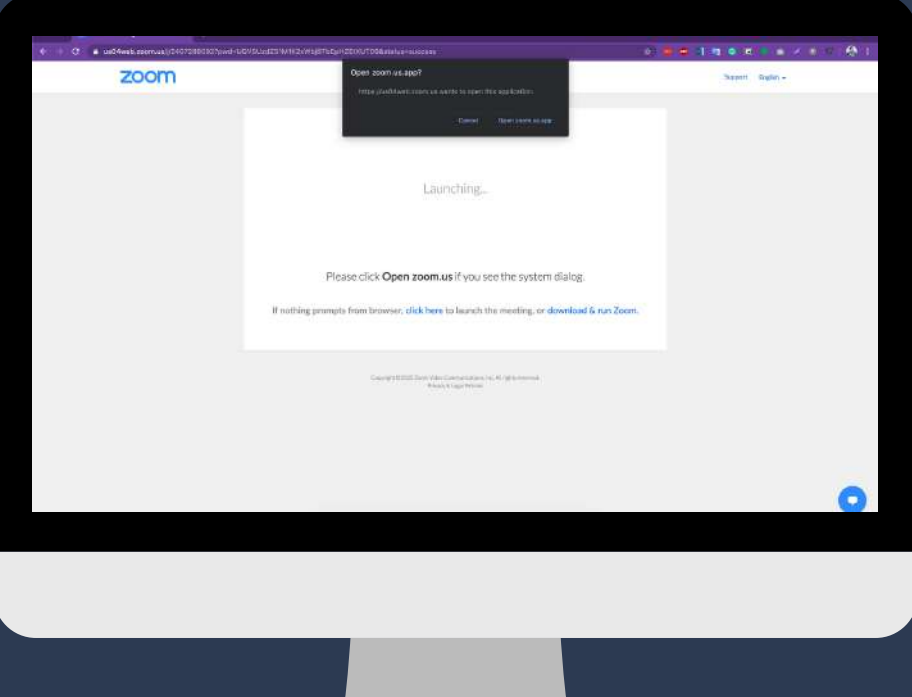

If you have Zoom installed on your PC, you will see a prompt on your browser to open the URL in Zoom app / Zoom Software;

If you don't have Zoom installed, you will be redirected to the official Zoom website to download the application.

139

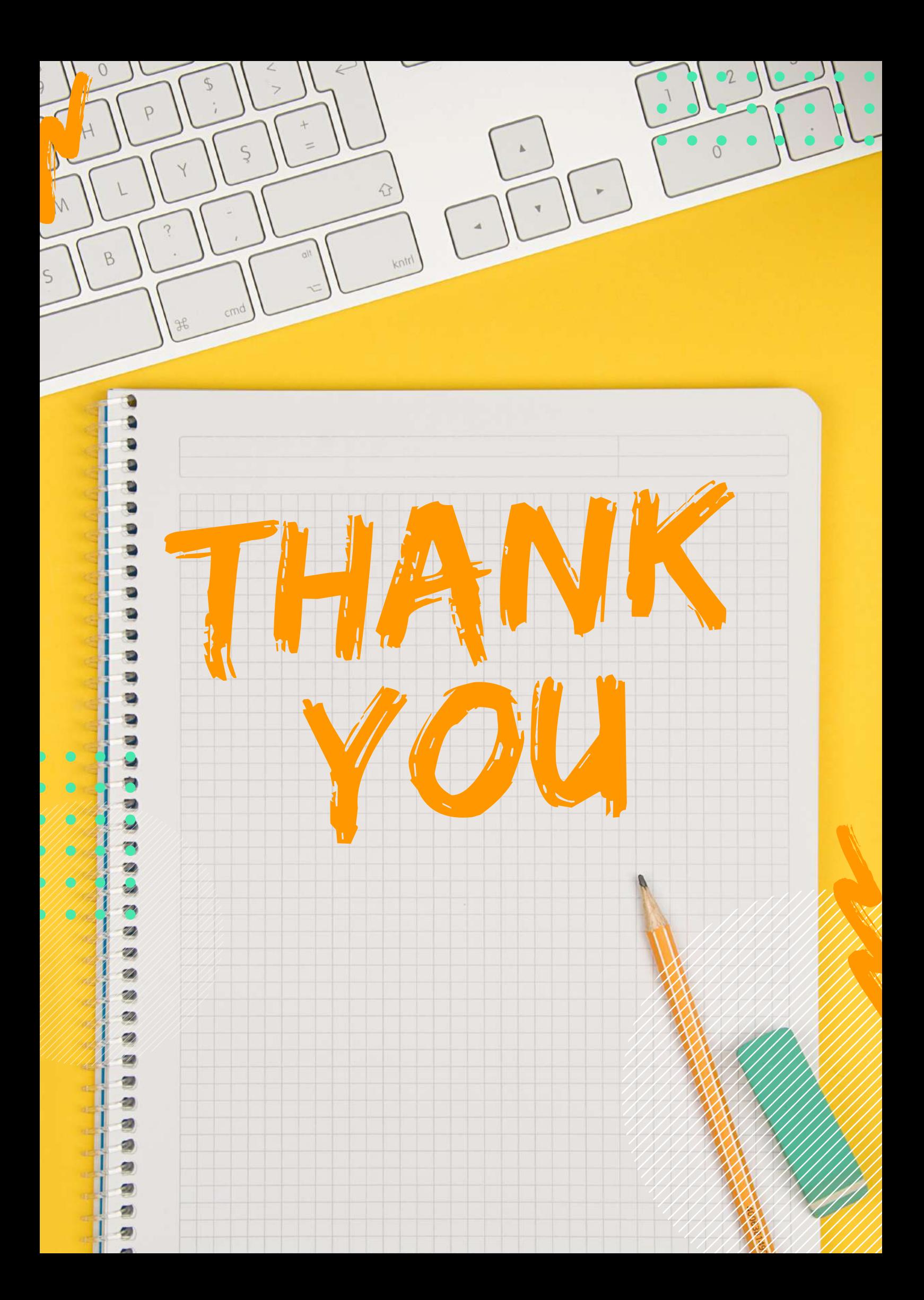